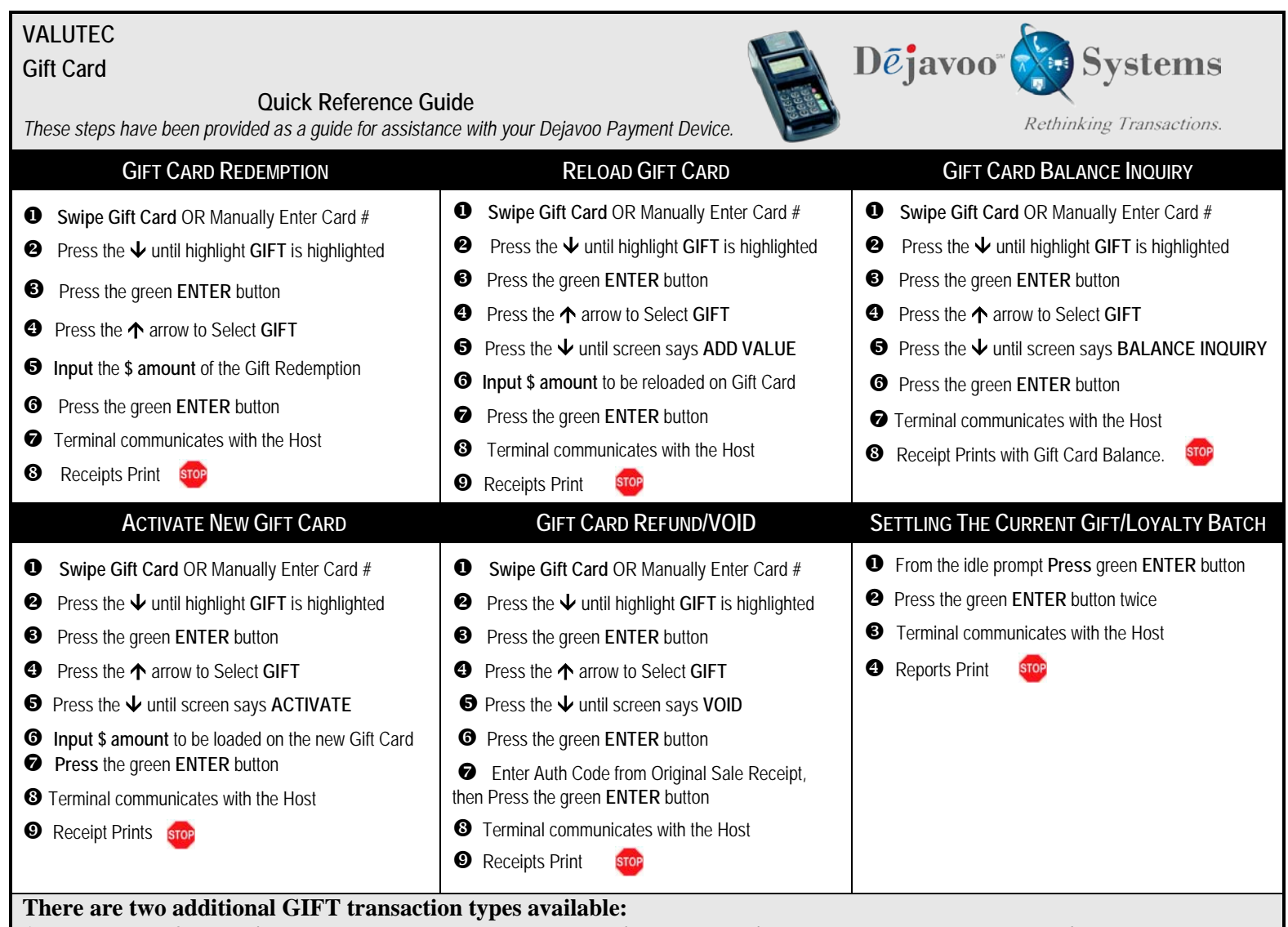

**1.Replace and 2. Deactivate. They can be accessed by pressing the until screen says Replace or Deactivate**

**CLERK ID # must be entered on Each Transaction**

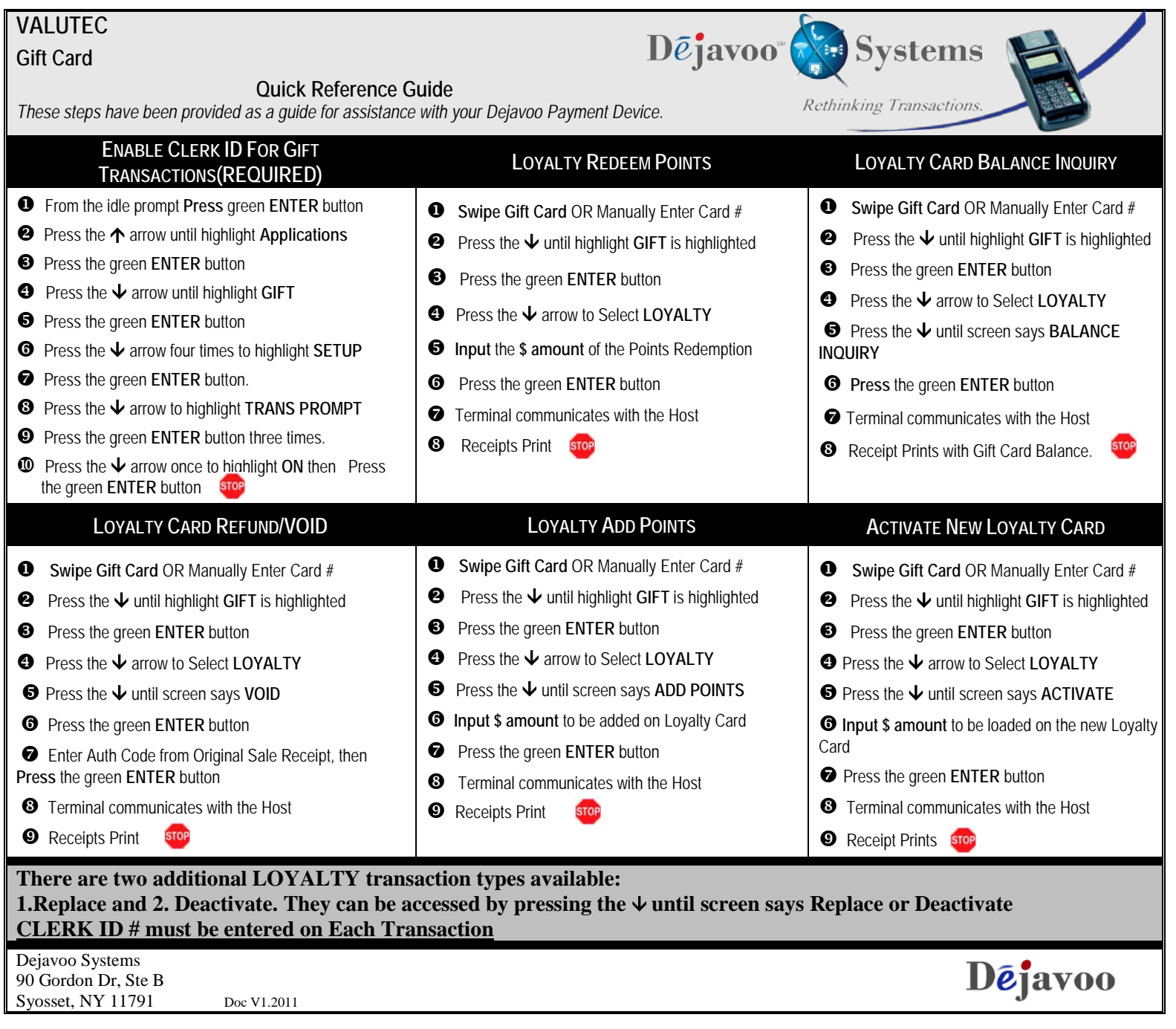